# **Pacific Scientific Programmable Indexer/Drives**

# **Overview**

When configured with STEPware-100, Maple Systems' OIT Family Operator Interface Terminals (Maple OITs) can communicate with Pacific Scientific Indexer/Drives. This document describes the various STEPware-100 settings and provides some simple StepperBasic examples.

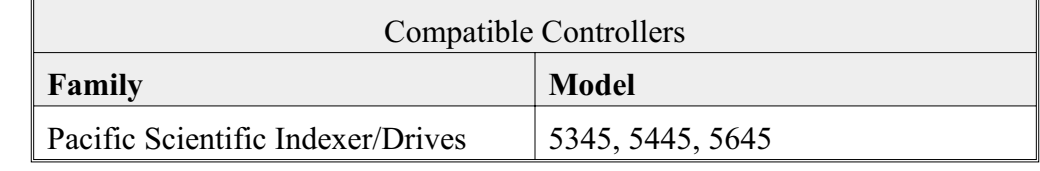

# Communications Cable

The Maple OIT should be connected to the RS232/RS422/RS485 communication port (J3).

Refer to Technical Note 1061 for information on communication cable part numbers and cable assembly instructions. If you will be assembling your own communications cable, cable assembly instructions are also available on our web site at www.maple-systems.com.

**WARNING:** If your communications cable is not wired exactly as shown in our cable assembly instructions, damage to the Maple OIT or loss of communications can result.

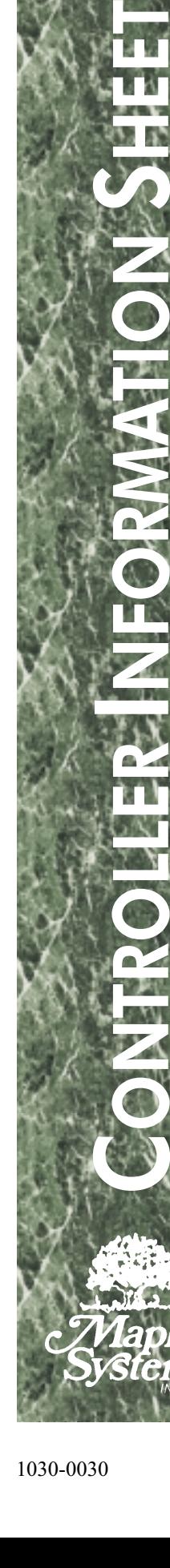

# STEPware-100 Settings

The following table lists the communications settings that must be configured in STEPware-100. Please note:

- the Settings column lists STEPware-100's settings; for the Pacific Scientific Controllers
- the Options column lists STEPware-100's options; your Controller may not support every option

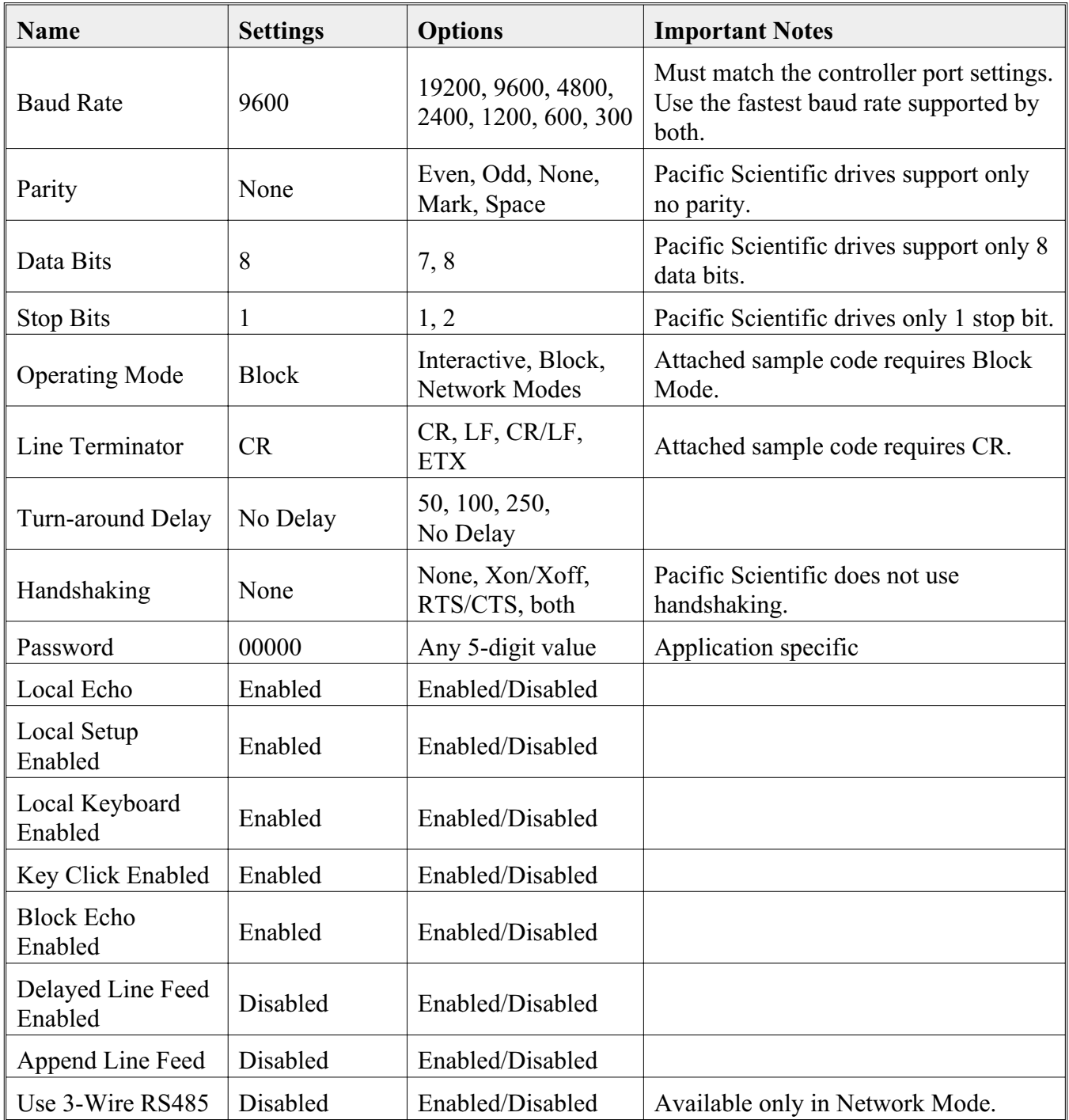

**NOTE**: STEPware provides a full range of display and control functions. See STEPware Help, under *ESCape Control Commands*, for a complete list.

Maple Systems, Inc. · 1930 220th Street SE, Suite 101 · Bothell, WA 98021-8471 · USA

# Sample Programs

### *StepperBasic Examples*

Below are fragments of StepperBasic code for performing common tasks.

In each of the following examples, the OIT should be set for **Block** mode. The Line Terminator should be set as **CR**.

' speed is set to new speed value

' set drive to new speed

### *Setting/Showing Drive Speed*

```
PRINT "New Speed: "; \overrightarrow{t} text is sent to the OIT<br>
INPUT FLT1
INPUT FLT1 THE TEXT IS TO MEET THAT IS NOT THE RUN. SPEED = FLT1 THE SECTION OF SPEED THE SPEED SECTION OF SPEED THE SPEED SECTION OF SPEED FILM OF SPEED FOR SPEED FOR SPEED FOR SPEED FOR SPEED FOR SPEED FOR SPEED FOR SPEE
GO.VEL<br>PRINT "Speed is " + VELOCITY " speed is shown on OIT
PRINT "Speed is " + VELOCITY WAIT.TIME = 2WAIT.TIME = 2 \overline{P} and \overline{P} set pause time<br>PAUSE \overline{P} pause for 2 set
PAUSE<br>
RUN.SPEED = 0 \qquad > set speed to 0
RUN.SPEED = 0 \qquad \qquad ' set speed to 0 \qquad \qquad ' set drive to no
END all done
```
### *Setting/Showing Drive Position*

```
GO.HOME ' home drive
                                   ' wait for Home position
WEND
PRINT "New Position: "; \qquad \qquad ' text is sent to the OIT
INPUT FLT1 \qquad ' text is returned into NewPos<br>RUN.SPEED = 250 \qquad set speed
RUN.SPEED = 250<br>TARGET.POS = FLT1
                                   ' set new position
GO.ABS ' move to new position
WHILE MOVING = 1
PRINT "Position is " + POSITION ' position is shown on OIT
WEND
```
### *Starting/Stopping the Motor from the OIT*

Using Function Key ASCII Strings, the OIT can send messages to Start, Stop, and adjust the motor speed.

The OIT's Function Keys should be programmed as follows:

- **F1:**  $1$ {CR}
- $\cdot$  **F2:** 2{CR}
- **F3:** 3{CR}
- **F4**:  $4\{CR\}$

Each key should have the **Send Immediately** option checked.

Phone: 425/486-4477 · Fax: 425/486-4589 · E-mail: maple@maple-systems.com · URL: www.maple-systems.com

#### *Starting/Stopping the Motor from the OIT (continued)*

Use the following StepperBasic code:

```
REM F1 is Start, F2 is Stop, F3 is Increase Speed, F4 is Decrease Speed
100 FLG1 = 1<br>110 FLT1 = 100
                                                        ' Initial Speed
120 FLT2 = 25 <br>130 FLT3 = 500 <br>130 FLT3 = 500 <br>130 Max Speed by Max Speed and Max Speed by Max Speed and Max Speed and Max Speed and Max Speed and Max Speed
130 FLT3 = 500
140 RUN.SPEED = FLT1
200 WHILE INP1 = 0 ' Loop while Input #1 is ON
210 INT1 = 0 \, \, Neset Instruction
220 INPUT INT1
230 IF INT1 = 1 THEN GOSUB 500 Start Motor<br>240 IF INT1 = 2 THEN GOSUB 1000 Stop Motor
240 IF INT1 = 2 THEN GOSUB 1000 > Stop Motor<br>250 IF INT1 = 3 THEN GOSUB 1500 > Increase Speed
250 IF INT1 = 3 THEN GOSUB 1500 V Increase Speed<br>260 IF INT1 = 4 THEN GOSUB 2000 V Decrease Speed
260 IF INT1 = 4 THEN GOSUB 2000
270 WEND
280 STOP.MOTION <br>290 ENABLE = 0 \overline{ } disable mo
290 ENABLE = 0 \overline{300} end \overline{300} end \overline{300} end \overline{300} end \overline{300} end \overline{300} end \overline{300} end \overline{300} end \overline{300} end \overline{300} end \overline{300} end \overline{300} end \overline{300} end \overline{300} e
                                                       ' all done
500 REM Start Motor Subroutine
510 IF ENABLED = 0 THEN ENABLE = 1 ' Enable Drive
520 GO.VEL
530 RETURN
1000 REM Stop Motor Subroutine
1010 RUN.SPEED = 0
1020 GO.VEL
1030 RETURN
1500 REM Increase Motor Speed
1510 FLT1 = FLT1 + FLT2 (1) vet new speed
1520 IF FLT1 > FLT3 GOTO 1550 <br>1530 RUN.SPEED = FLT1 <br>' set new speed
1530 RUN.SPEED = FLT1<br>1540 UPD.MOVE
                                                       ' update speed
1550 RETURN
2000 REM Decrease Motor Speed
2010 FLT1 = FLT1 - FLT2 2020 IF FLT1 < 1 GOTO 2050 \overline{C} don't allow 0
                                                       ' don't allow 0 or negative speed<br>' set new speed
2030 RUN.SPEED = FLT1<br>2040 UPD.MOVE
                                                       ' update speed
2050 RETURN
```
### *Displaying a Pre-Programmed Message*

The Indexer can instruct the OIT to display a pre-programmed message. This can be useful for showing alarm or status messages, without having to place code in the Servo for a lot of Text messages.

The following StepperBasic code will display message numbers 1-25.

```
100 FOR MSG = 1 TO 25
110 ' format a message to the OIT: ESC m [msg num] STX
120 PRINT CHR(27) + "m";MSG;CHR(2)
130 NEXT MSG
```
### *Sounding the OIT's Built-In Buzzer*

The Indexer can instruct the OIT to sound its buzzer for a specified number of seconds.

The following StepperBasic code will sound the OIT's buzzer for 2 seconds.

100 ' format a message to the OIT: ESC g [seconds] STX 110 PRINT CHR(27) ;"g2"; CHR(2)

**NOTE**: STEPware provides a full range of display and control functions. See STEPware Help, under *ESCape Control Commands*, for a complete list.

Maple Systems, Inc. · 1930 220th Street SE, Suite 101 · Bothell, WA 98021-8471 · USA